# Eラーニングの受講手順書

## 湘南鎌倉総合病院 職員教育研修委員会

# http://e-learning.shonankamakura.tokushukai.jp/ 施設管理と安全性 (防災・火災・危険物・設備の安全etc)

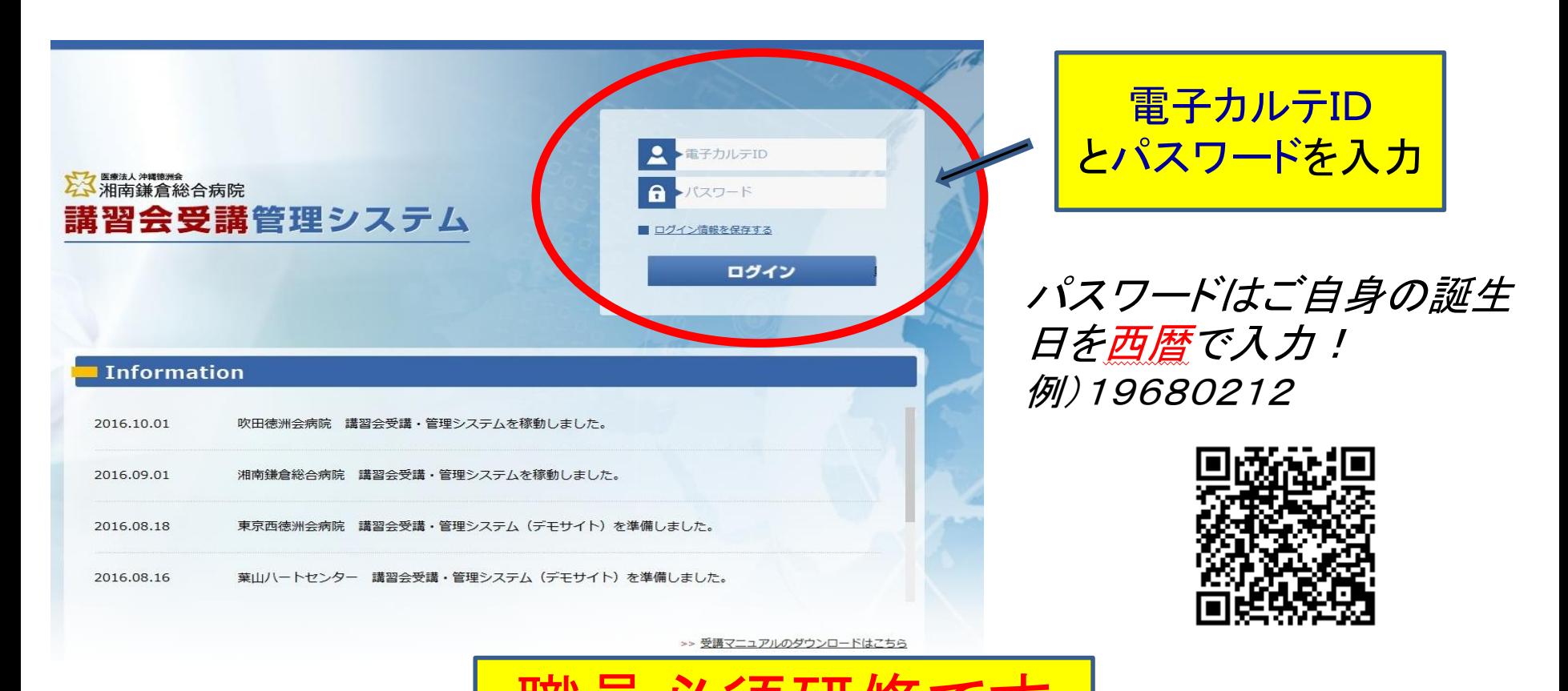

期限:12/31まで

### http://e-learning.shonankamakura.tokushukai.jp/

## 電子カルテIDとパスワード入力

## (パスワードはご自分の誕生日を西暦で入力) 例)1999年9月9日生まれの場合 19990909

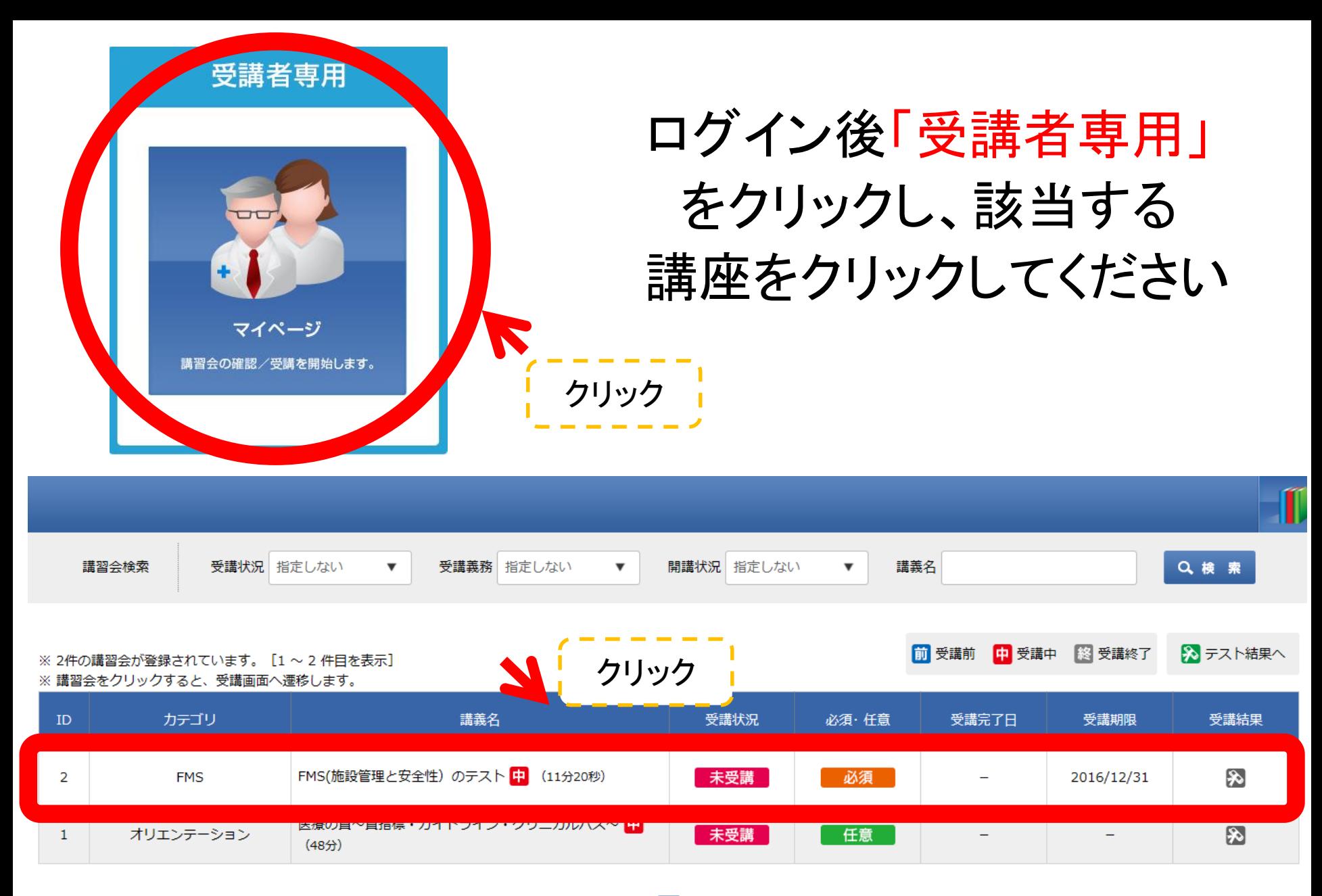

 $<<$  1 >>

#### 受講内容の確認画面 受講内容の確認を行い、受講を開始します。 こんにちは新野太一郎様 ミッログアウト 23 礼幌東徳洲会病院 講習会受講管理システム 受講管理 **茶** 職員管理 その他 ■受講管理 講習会の受講 講義名: 早期警戒システムの導入 (テスト) ※下記の講義を受講する場合、「受講開始」をクリックして下さい。 講義内容 講義番号 55 講義カテゴリ IPSG 講義名 早期警戒システムの導入(テスト) 講義の概要 早期醫戒システムの導入。動作テスト用講習会です 受講開始 戻る クリック

「受講開始」をクリックし受講を進めてください

Copyright © Tokushukai Information System Incorporated All Rights Reserved.

心

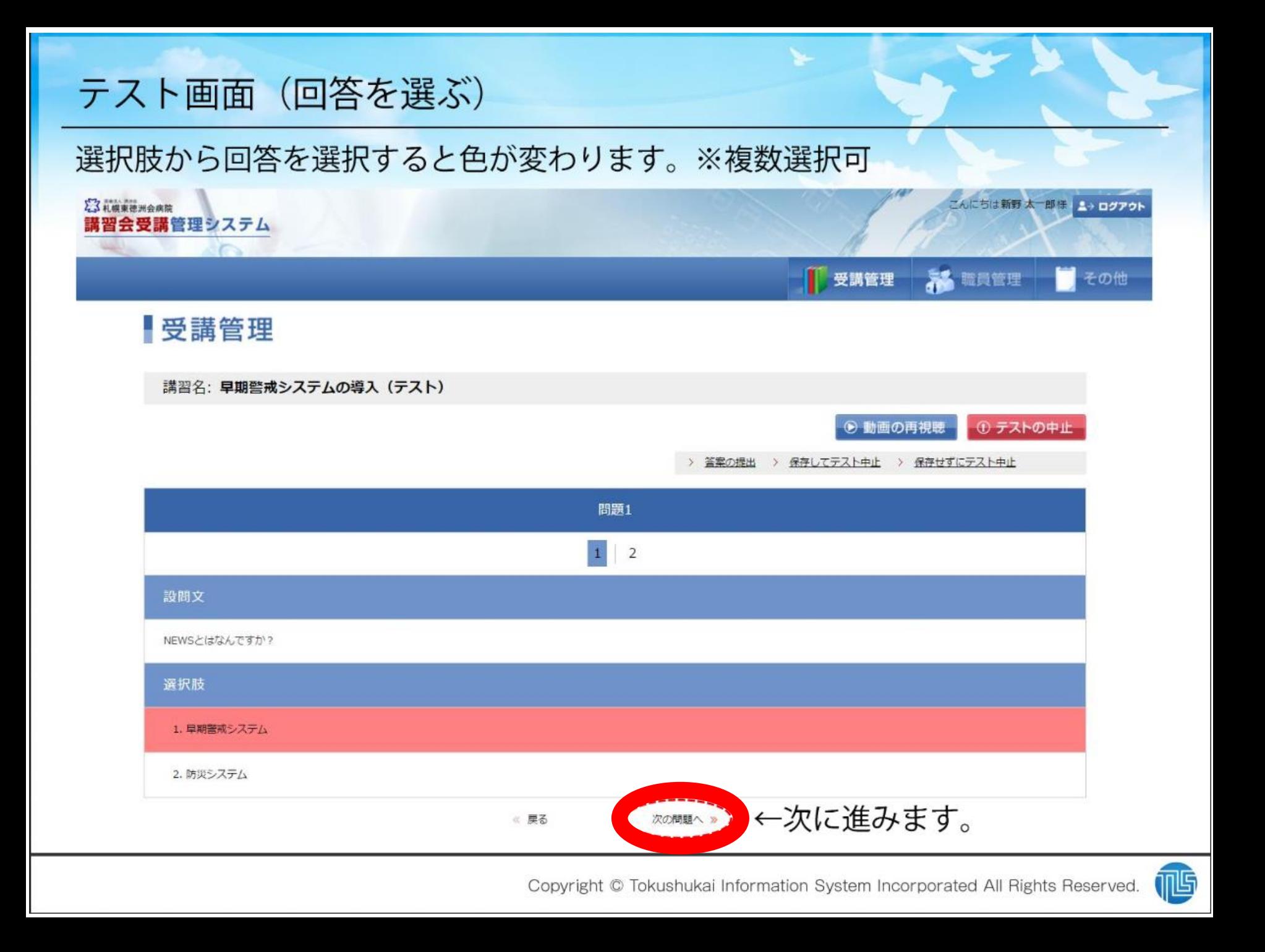

受講終了後、「テスト画面へ」をクリックし、テストを 受けてください (「次へ」をクリックし次の問題へ進めます)

最後に「答案の提出」をクリックすると「テスト結果 画面」へ移ります ※不合格の場合は、再度テストを受けてください

### 受講状況の反映

### 受講が完了した講習会は、受講状況が「受講済み」に切り替わります。

23 礼貌更德洲会病院 講習会受講管理システム こんにちは新野太一郎様 ユッログアウト

#### **第**職員管理 | 受講管理

■ 受講画面へ ※ テスト結果へ

#### 受講管理

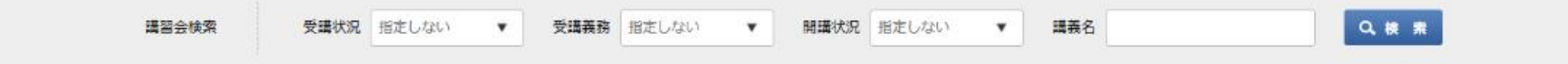

※10件の講習会が登録されています。[1~10件目を表示中] 各行をクリックすると、講習会の受講画面へ運移します。

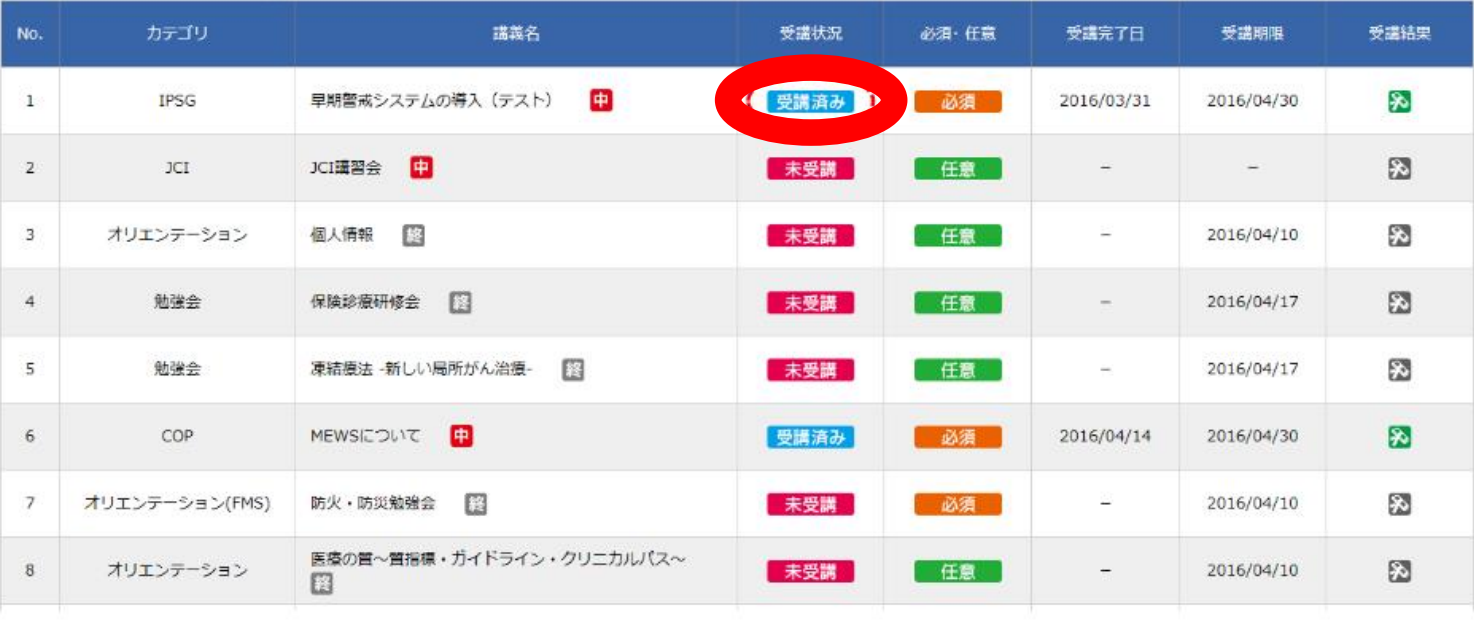

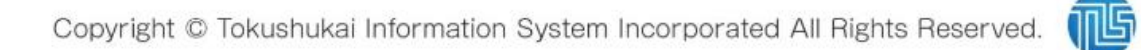

前 受講前 中 受講中 图 受講終了